## **1. Сведения о смарт-карте**

Смарт-карта – средство защиты, которое позволяет хранить Ваш ключ электронной подписи в безопасности.

В системе Интернет-банк могут использоваться смарт-карты «Рутокен ЭЦП».

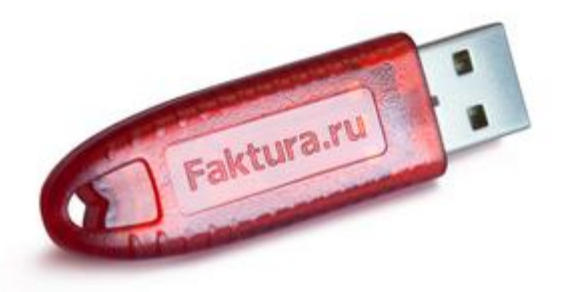

Использование смарт-карты гарантирует, что никто посторонний не сможет скопировать ключи электронной подписи и использовать их без Вашего ведома, поскольку ключи электронной подписи генерируются, хранятся и используются непосредственно внутри смарт-карты.

Кроме того, ключи защищены от несанкционированного использования даже в том случае, если устройство попадёт в руки злоумышленника:

 владелец смарт-карты контролирует выполнение всех операций вводом специального PIN-кода, который он устанавливает сам и хранит в тайне;

многократный ввод неверного PIN-кода приводит к блокированию смарт-карты;

 код разблокирования (PUC-код, код администратора) также устанавливается владельцем и защищён от подбора.

В случае многократного неверного ввода PIN-кода смарт-карта будет заблокирована. Разблокировать её можно только посредством кода разблокировки. При этом, с помощью кода разблокировки нельзя получить доступ к ключам электронной подписи или сменить PIN-код.

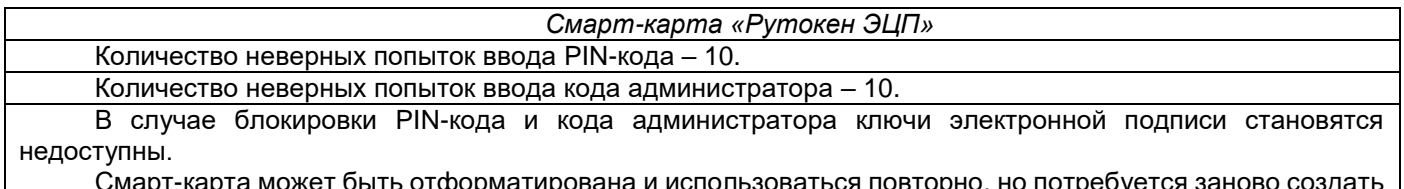

Смарт-карта может быть отформатирована и использоваться повторно, но потребуется заново создать и зарегистрировать ключи электронной подписи.

Перед выдачей Клиентам все смарт-карты проходят инициализацию (производится предварительная настройка и регистрация в системе Интернет-банк), поэтому использование смарт-карт, приобретённых у сторонних поставщиков, невозможно.

## **3. Первоначальная настройка смарт-карты**

Первоначальная настройка смарт-карты производится перед её первым использованием после приобретения и после настройки компьютера.

1. Подключите смарт-карту к компьютеру, дождитесь пока установятся драйвера и Windows сообщит о готовности оборудования к работе.

2. Зайдите в меню «Пуск», далее «Все программы», «Интернет-банк», «Обслуживание». Запустите программу «Управление смарт-ключом». Нажмите «Выбор операции»:

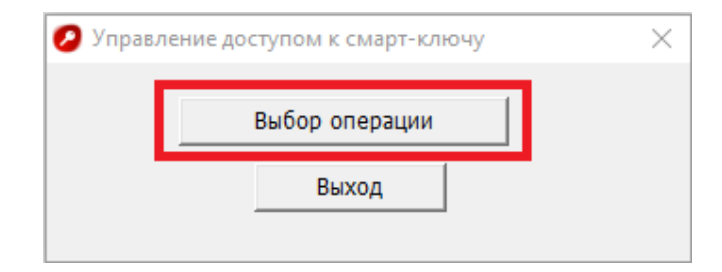

3. Установите PIN-код – код, который будет использоваться для доступа к ключам электронной подписи при входе в систему Интернет-банк, подписания документов и т.д. Для этого выберите операцию «Смена PINкода»:

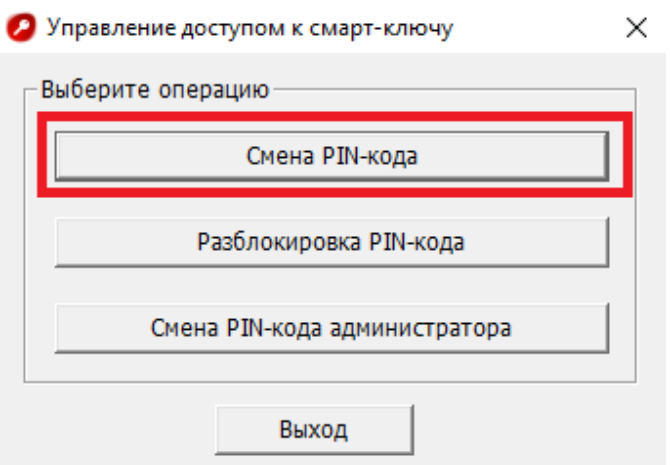

4. Появится предупреждение:

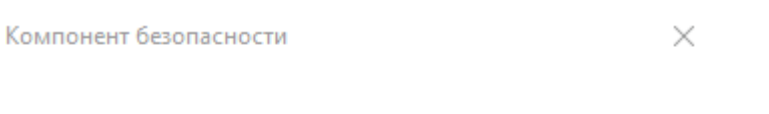

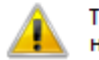

Текущий PIN-код пользователя потенциально небезопасен. Необходимо сменить его на новый

5. Нажмите «ОК» и смените PIN-код:

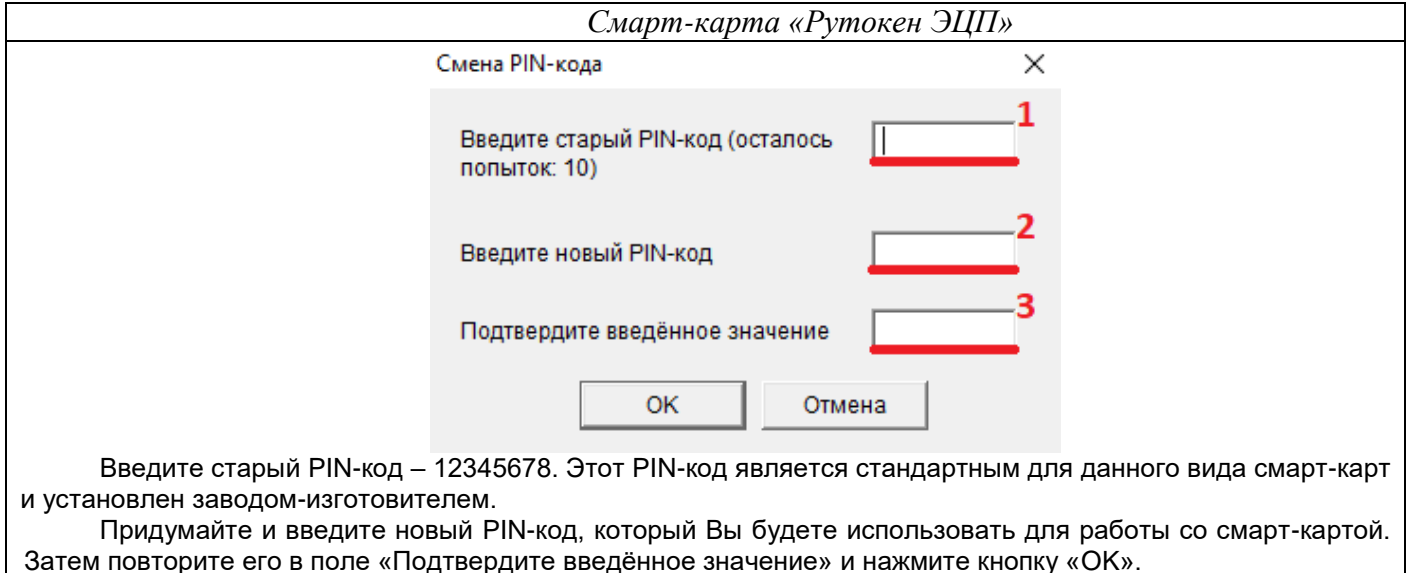

Рекомендуется, чтобы при этом была включена английская раскладка клавиатуры.

6. Предупреждение появится повторно (Обратите внимание на безопасность PIN-кода администратора):

Компонент безопасности

 $\times$ 

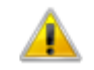

Текущий PIN-код администратора потенциально небезопасен. Необходимо сменить его на новый

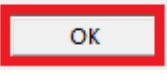

OK

7. Нажмите «ОК» и смените PIN-код администратора:

PIN-код администратора – код, который будет использоваться для разблокирования смарт-карты, если Вы введёте несколько раз неверно PIN-код и смарт-карта заблокируется.

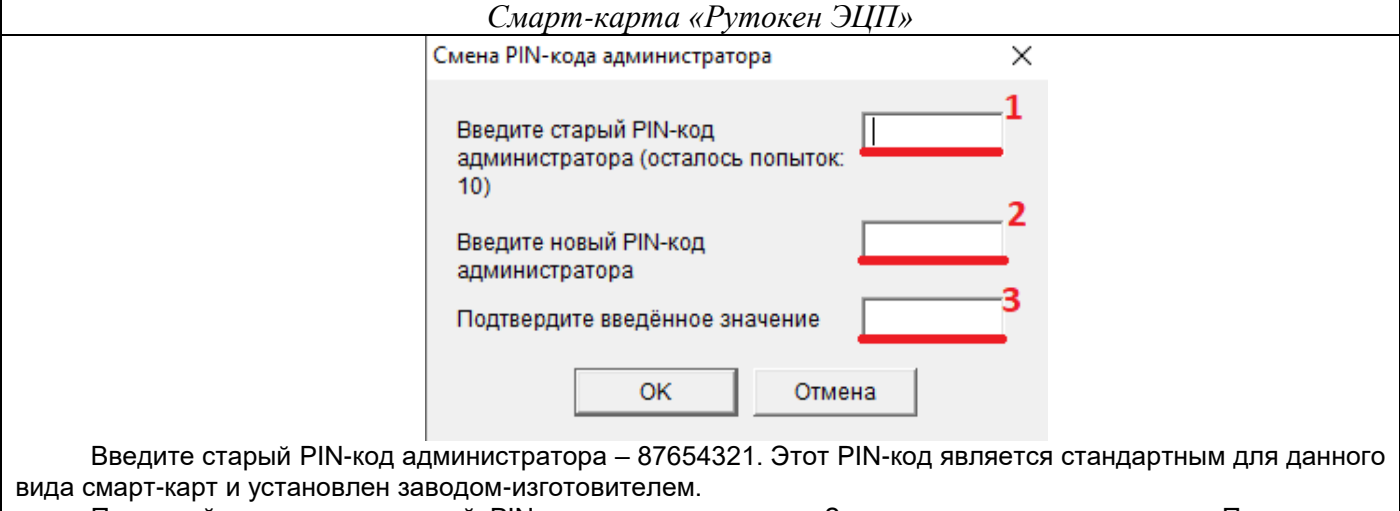

Придумайте и введите новый PIN-код администратора. Затем повторите его в поле «Подтвердите введённое значение» и нажмите кнопку «OK».

Рекомендуется, чтобы при этом была включена английская раскладка клавиатуры.

Появится сообщение об успешном завершении операции, нажмите «ОК»:

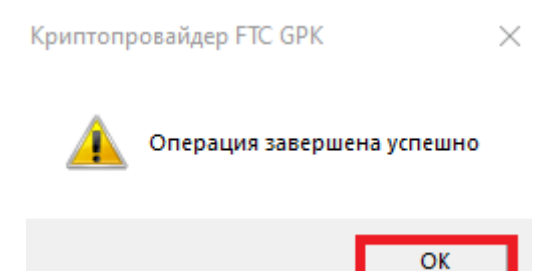

8. Дважды нажмите «Выход» из управления доступом к смарт-ключу:

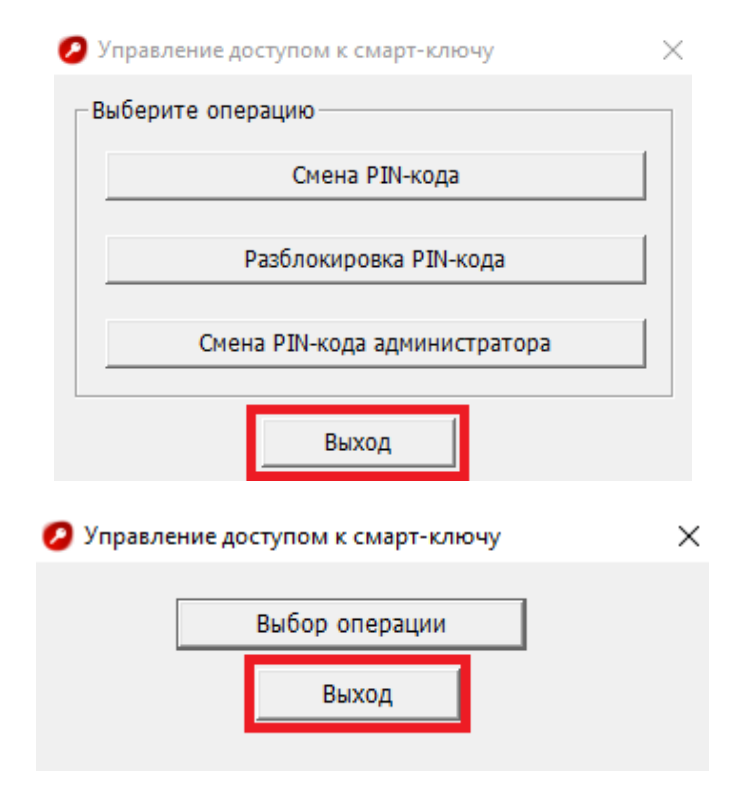

Смарт-карта готова для записи на неё ключа электронной подписи. **По вопросам технической поддержки обращайтесь по телефону 8 (3852) 370-241.**